Tera Term

1. [ 日本語 ] を選択し、[ OK ] をクリックします

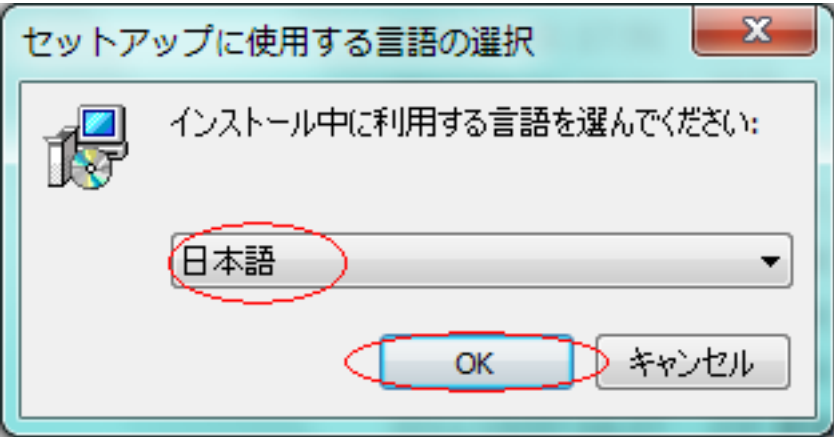

2.  $[$  ]

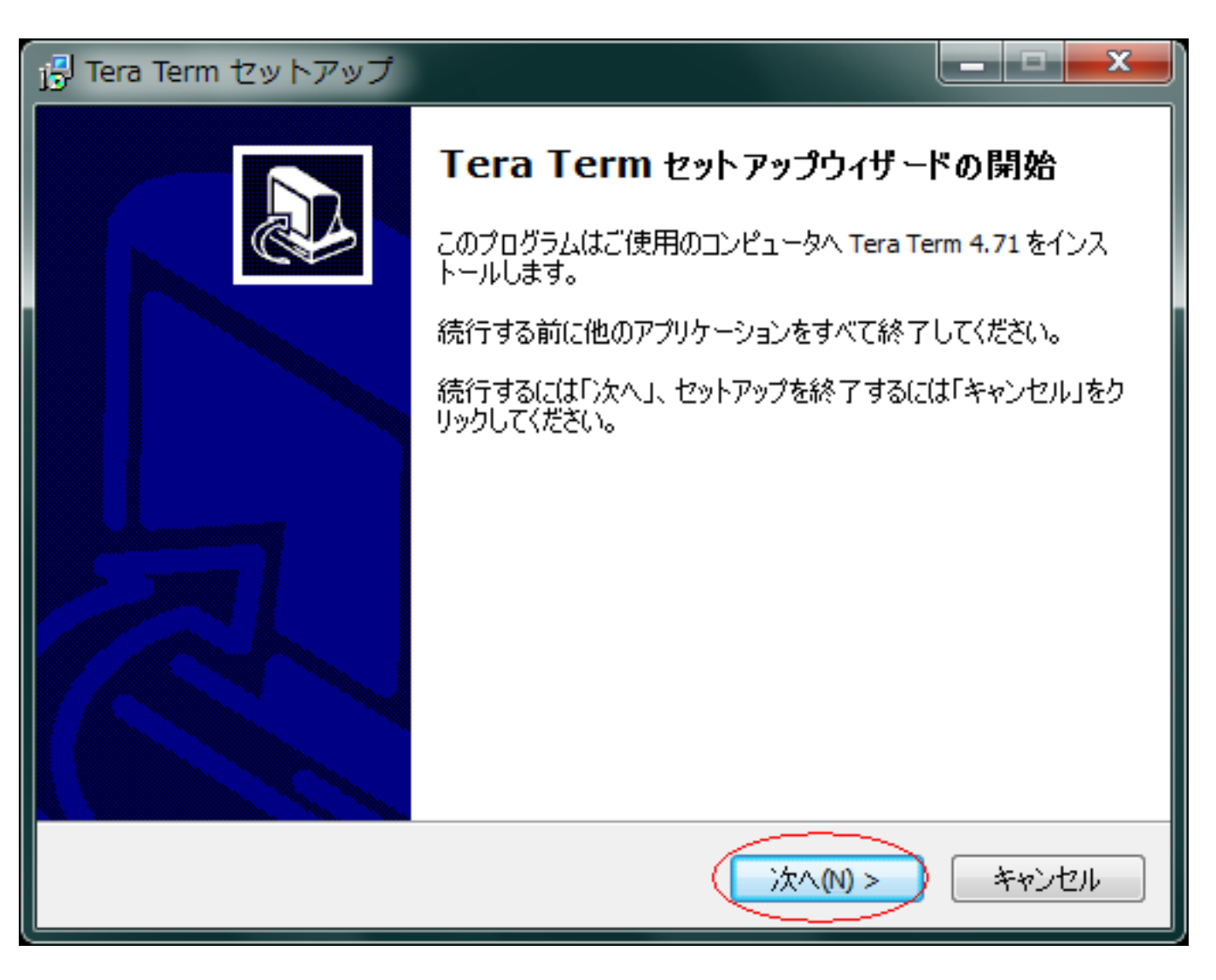

3.  $[$  |  $]$   $[$  |  $]$ 

 $2/10$ 

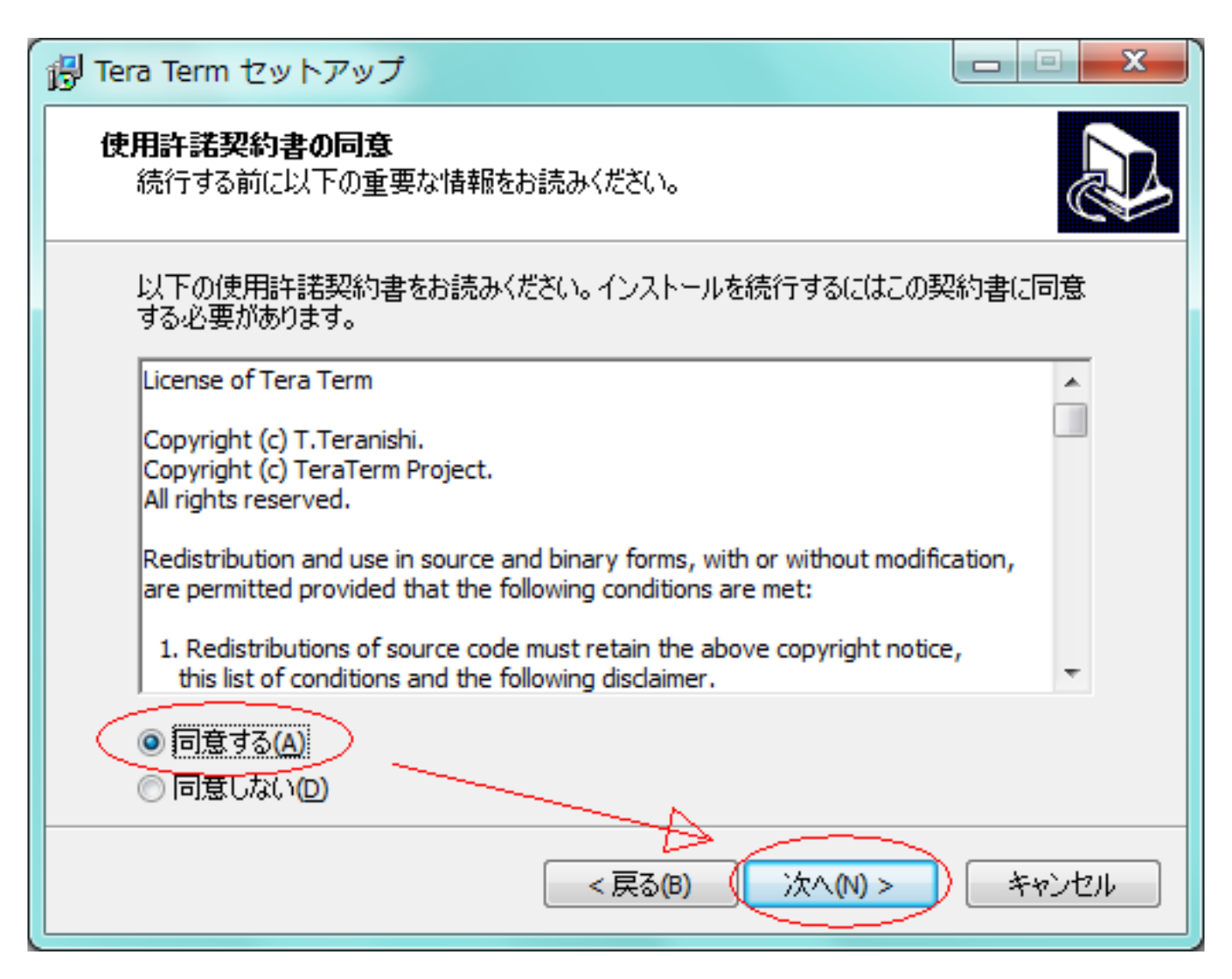

 $4.$ 

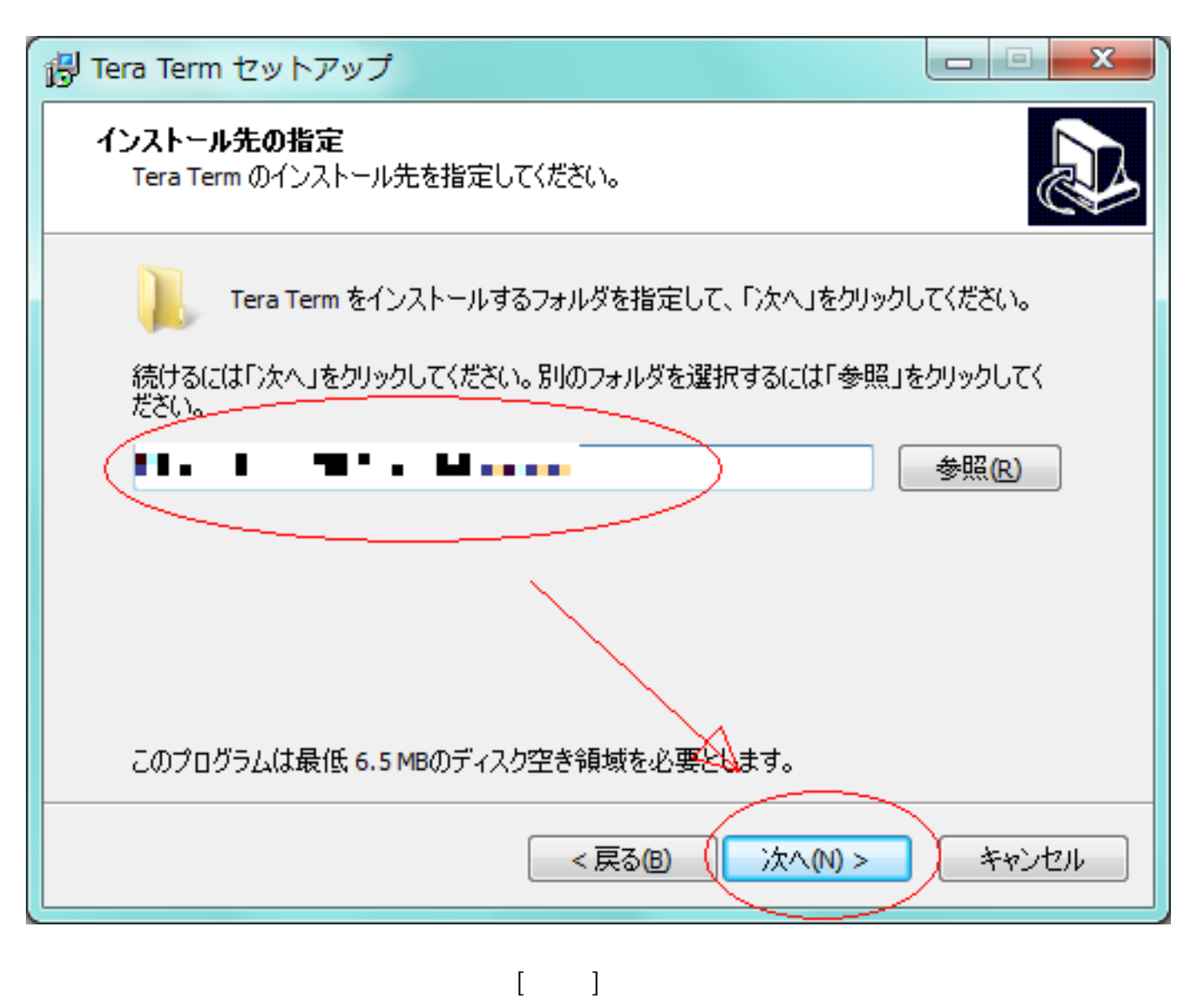

5. ( ( ) [  $\qquad$  ]

 $4/10$ (c) 2024 Prox System Design <tech@prox.ne.jp> URL: https://support.prox.ne.jp/index.php?action=artikel&cat=0&id=56&artlang=ja

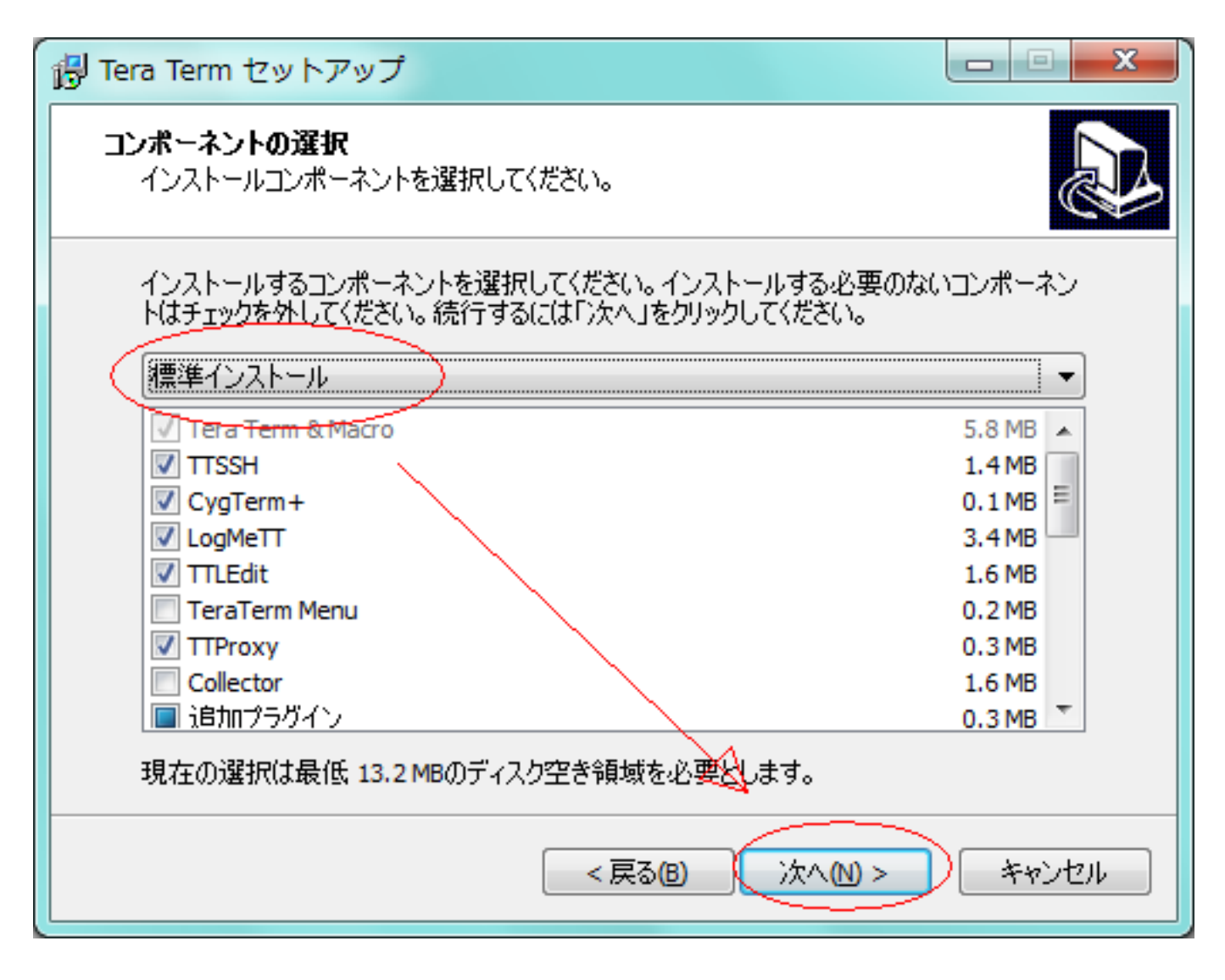

6. [ ] [ ]

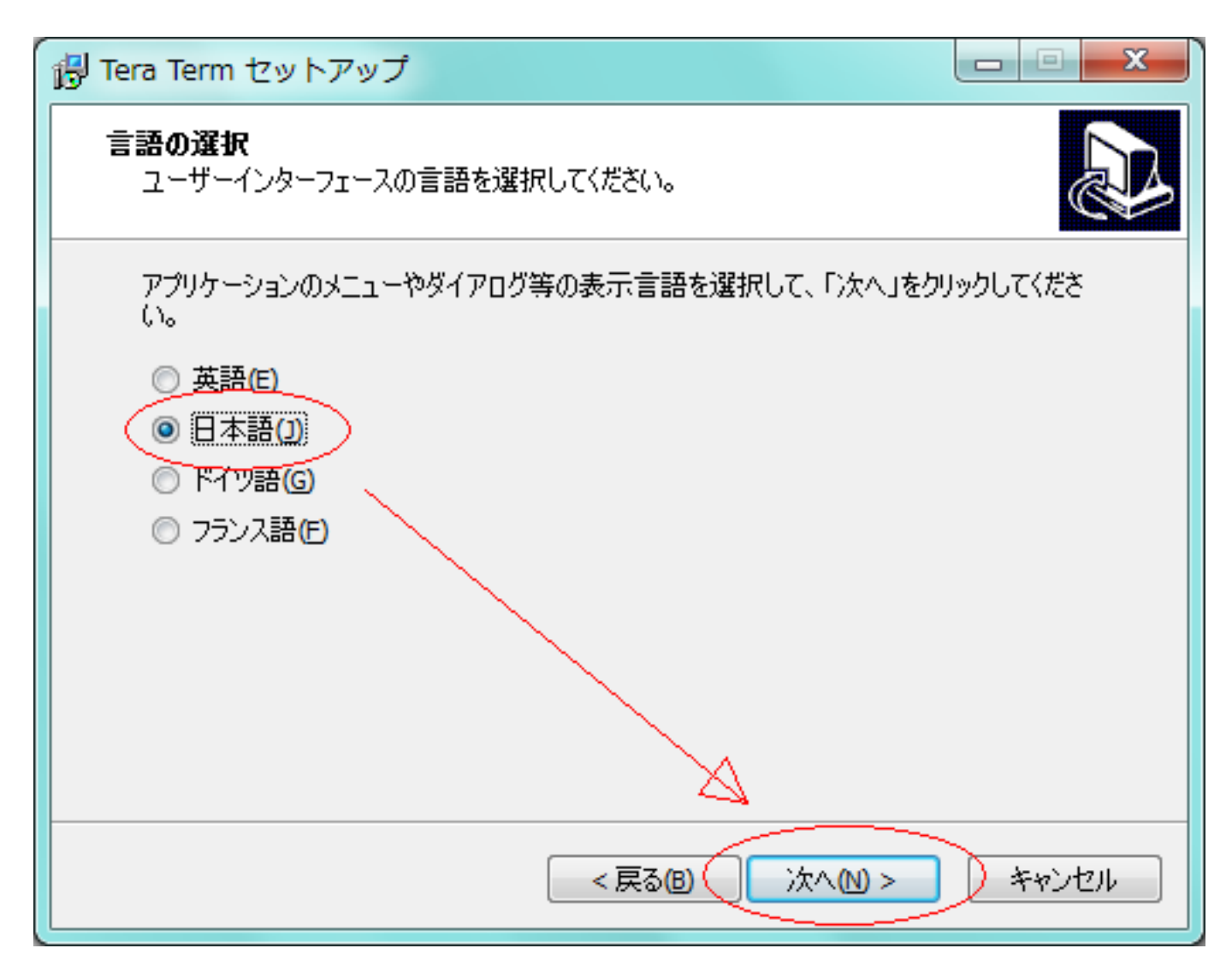

#### 7. ( )

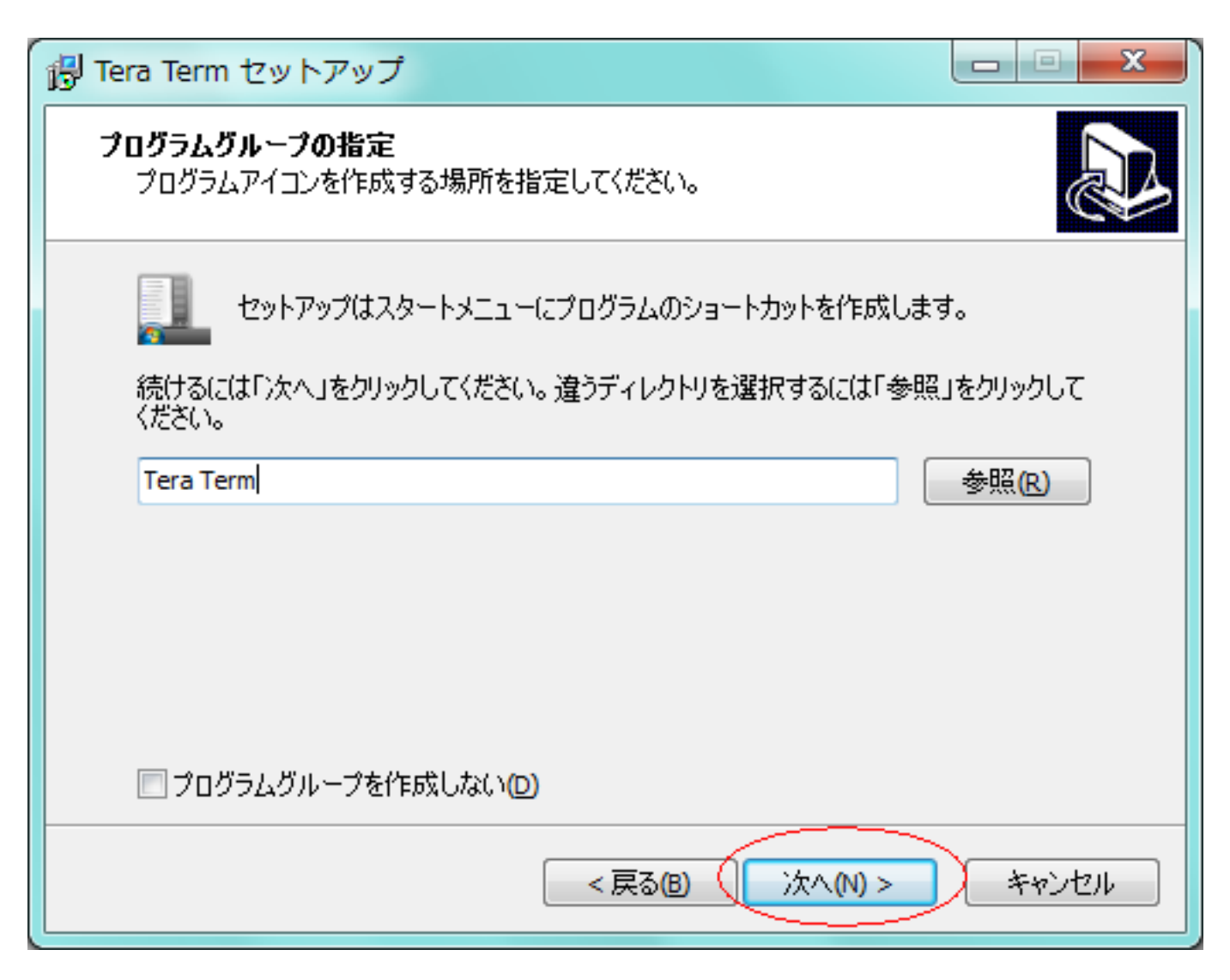

8.  $\sim$  [  $\sim$  ]

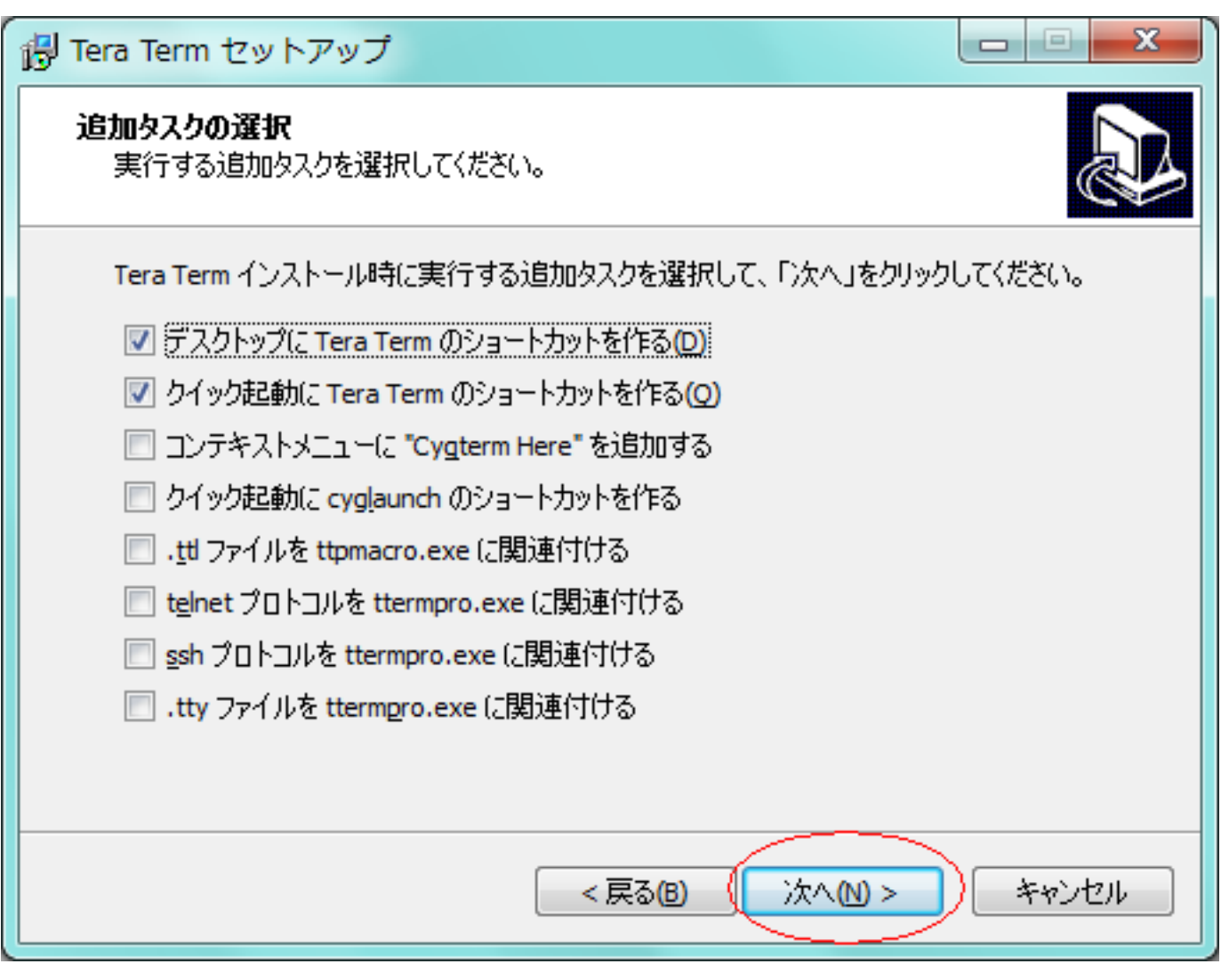

9. インストール内容の確認となりますので、問題が無い場合に [ インストール ] をクリックします

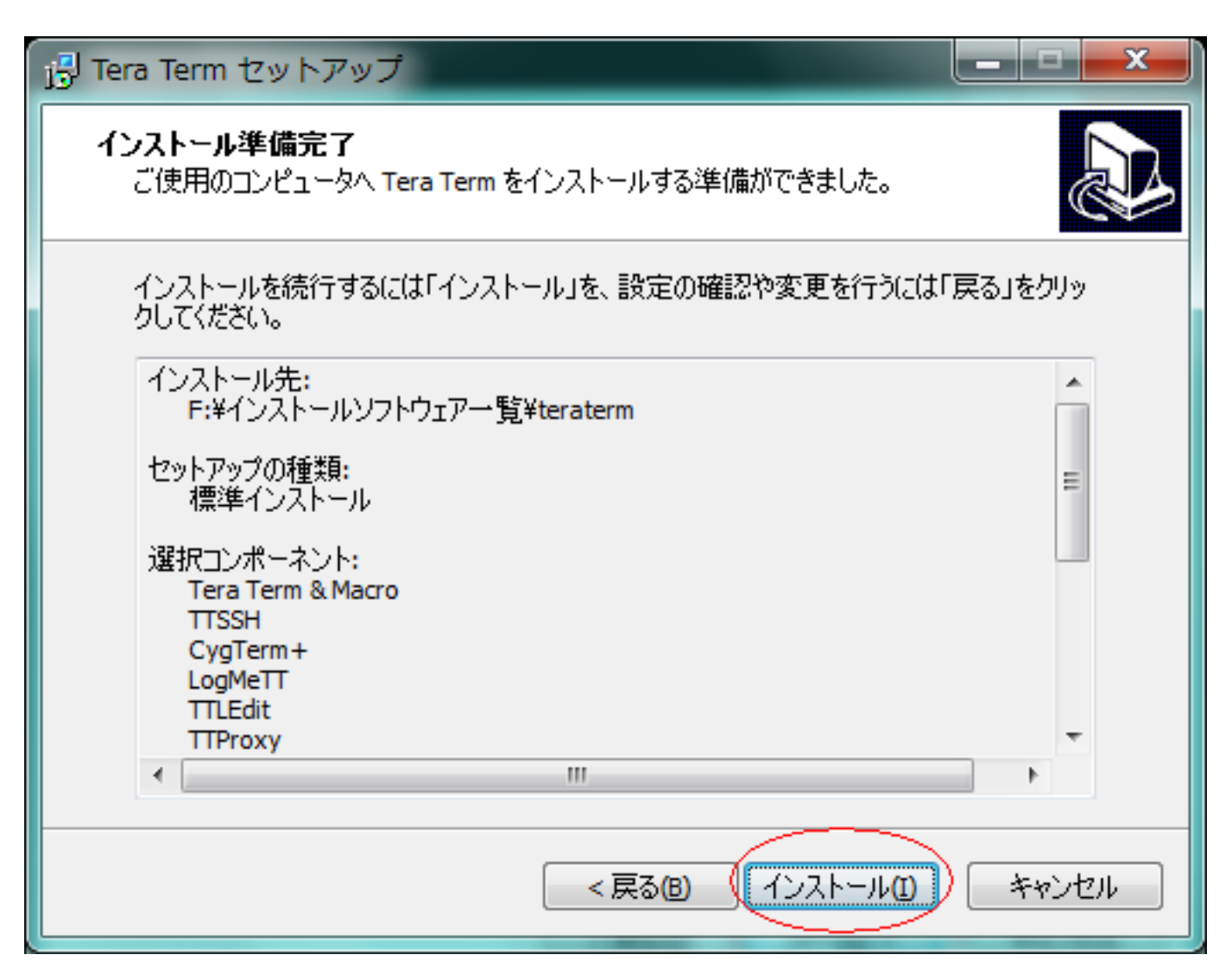

10. [ ]

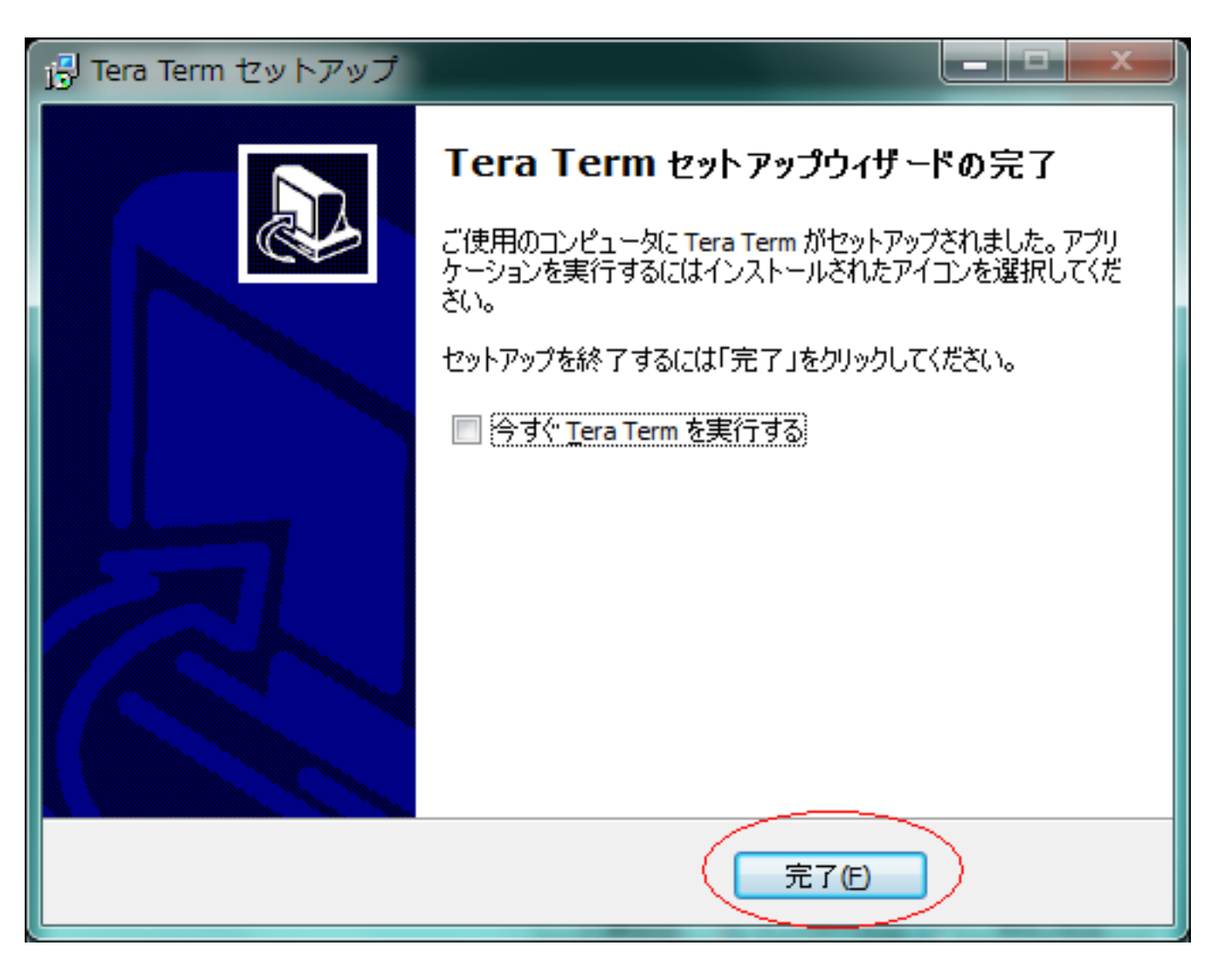

ID: #1055 : Prox System design  $: 2015 - 06 - 0209.41$